## Linux System Swiss Army Tools for Administrators

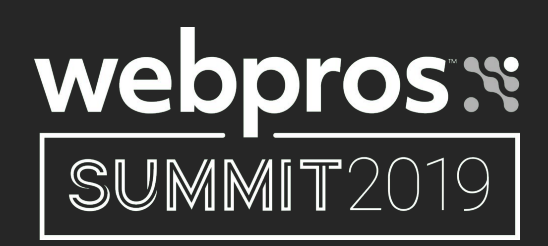

Presented by: **Kevin A. McGrail kmcgrail@InfraShield.com**

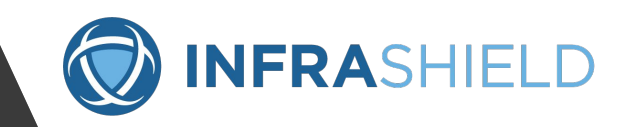

## Introduction

Tux, the Linux mascot

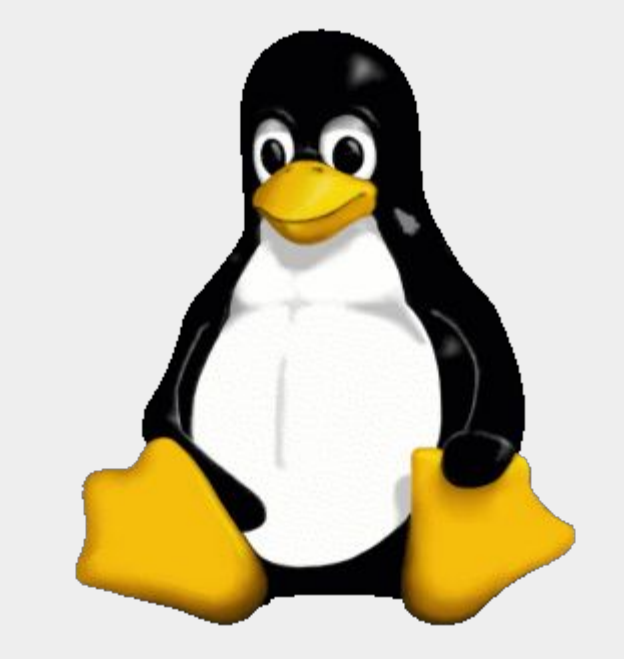

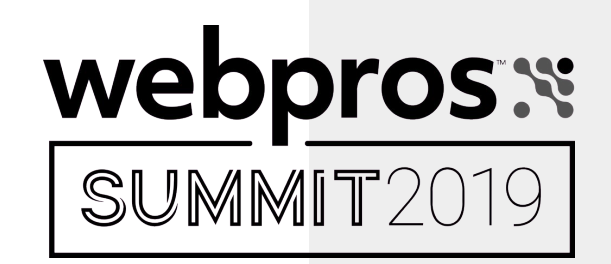

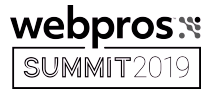

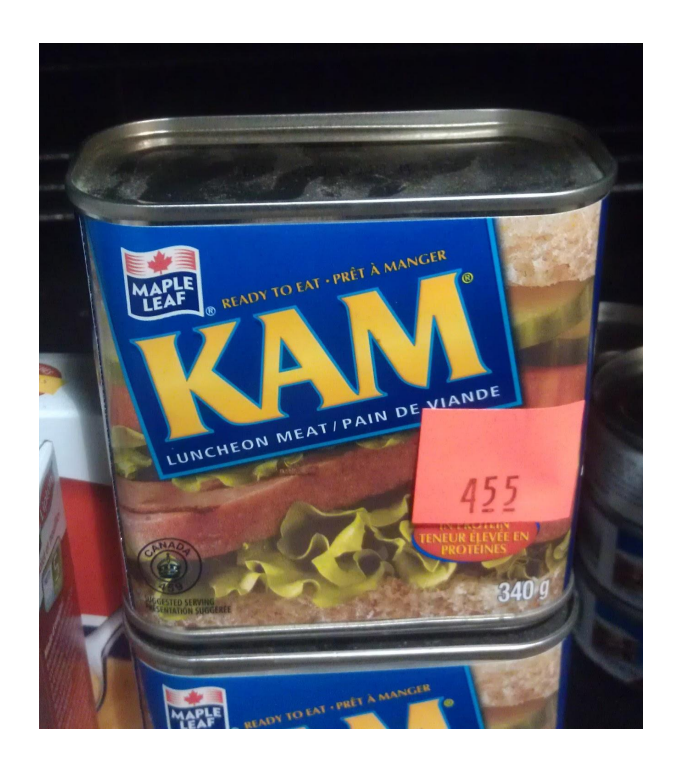

#### About the Speaker

Kevin A. McGrail Director, Business Growth

Member of the Apache Software Foundation & Release Manager for Apache SpamAssassin

## cpanelloop@pccc.com

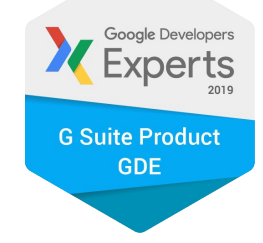

## https://www.linkedin.com/in/kmcgrail

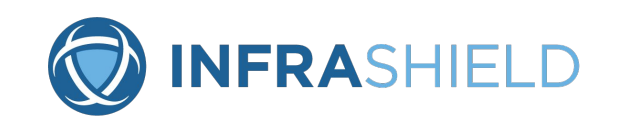

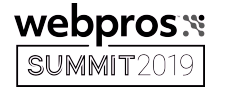

#### GUI vs CLI

Graphical User Interface

Command Line Interface

aka a windows interface

aka a Terminal

NOTE: Most of what I will cover today is for the CLI but you can open a terminal window in a GUI on your Linux Box

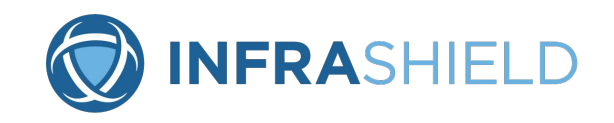

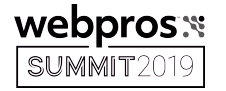

## QUIZ #1:

# Q: What is WYSIWYG?

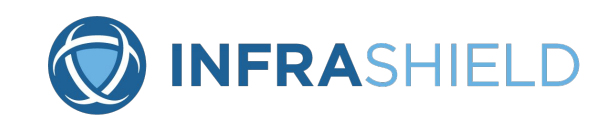

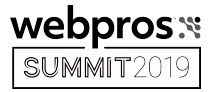

# A: You are old (like me).

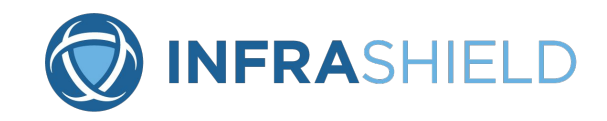

## What Distro?

Lots of Flavors!

<https://www.centos.org> <https://www.redhat.com>

<https://debian.org> & Raspbian

OS X

<https://ubuntu.org>

Mint/Slackware/SUSE/Fedora/Slack /Gentoo....

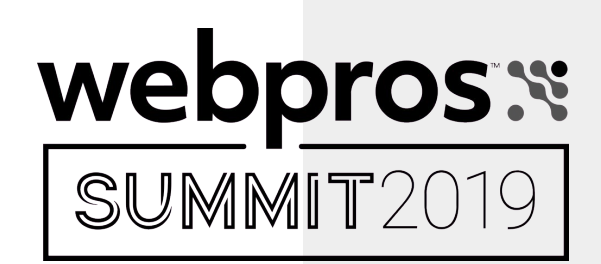

## The Top Two

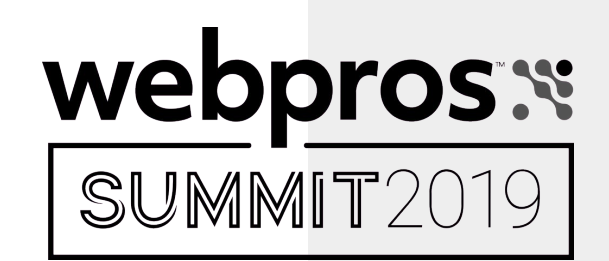

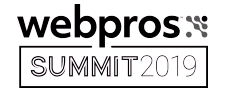

#### #1 Man aka RTFM

In Linux, the command 'man' followed by a program name will give you the manual for the program.

<space> for next page, <enter> for the next line IMPORTANT: **DO NOT USE <return>!**

p for previous page

/<search term>

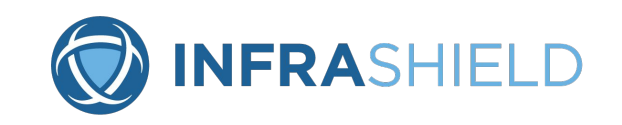

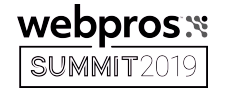

#### #2 Streams aka Pipes

In Linux, the '' is a pipe. It streams output from one program or file to another.

Examples will look like this:

**tail -f /var/log/maillog | grep -i -e msn.com -e outlook.com \ -e hotmail.com -e live.com | grep -i DSN**

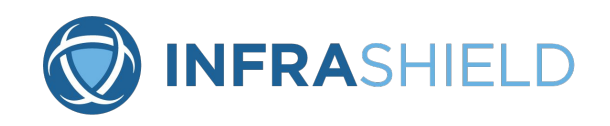

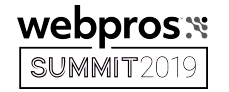

### #2 Streams aka Pipes (Continued)

- Q: Is there a limit on pipes?
- A: The limit is usually based on the number of open
- files you can have.
- ADVANCE: see bash command 'ulimit -a'
- "I once saw a junior admin run 'cat access\_log | grep blah' and run a box out of memory" Adam Wien

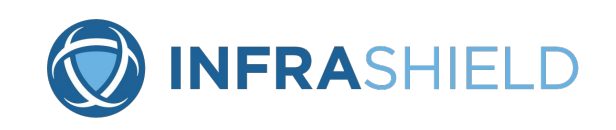

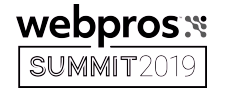

## Connecting to the Terminal

Locally, with a graphical environment, you'll launch terminal, xterm or a similar tool to get a local command prompt.

Advanced: look at using tmux, I hear the kids love it!

Remotely, use an SSH client!

Putty (<https://www.chiark.greenend.org.uk/~sgtatham/putty/>) - Windows & Unix

VanDyke SecureCRT (<https://www.vandyke.com/products/securecrt/>) - PC & Mac

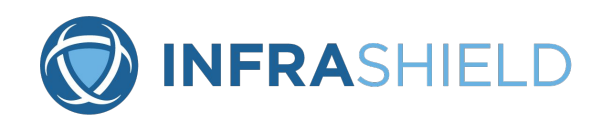

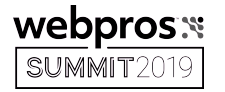

# Unix Mantra: Every tool is small & does one job very well

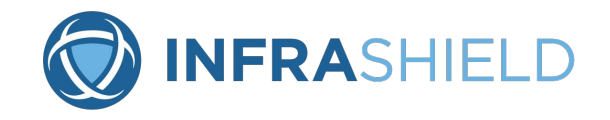

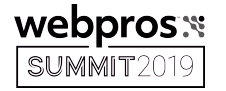

#### File Transfers

#### IMPORTANT: Don't use FTP!

sftp

scp

ADVANCED:

Zmodem over SSH [\(https://www.extraputty.com/features/zmodem.html\)](https://www.extraputty.com/features/zmodem.html) SecureCRT supports this!

yum install lrzsz sz <filename>

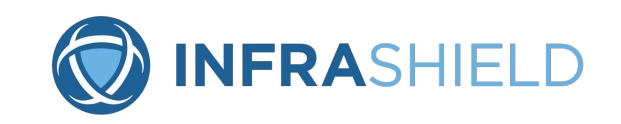

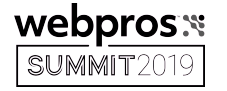

#### Text Editors and Religious Wars

vi (or vim with color syntax)

emacs

nano

pico

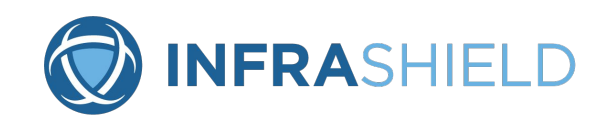

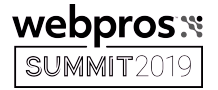

#### What Did I Run?

history

!<#>

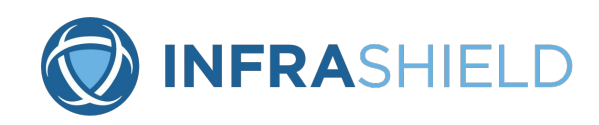

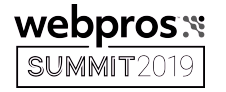

#### Some Basic File Commands

cd - change directory

ls - list files - NOTE: ls -abcdefghijklmnopqrstuvwxyz

 $ls -al$ 

 $\text{ls}$   $-1\text{s}$ 

pwd - path to the current working directory

 $\sim$  - An alias for your home directory - cd  $\sim$  is the same as cd

clear - clears the screen

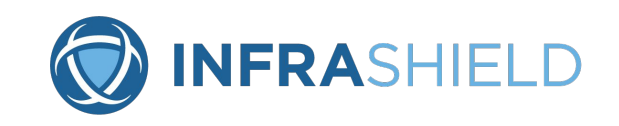

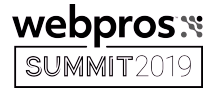

#### Searching Streams & Files

grep

What is it? A way to search for lines matching a pattern

Working with Compressed Files? Use these commands:

zgrep for .z files bzgrep for .bz2 files zipgrep for .zip files

Advanced: Use a stream! bzip2 -cdfq | grep [search term]

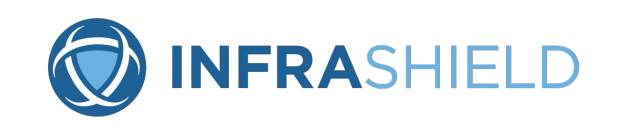

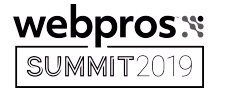

## QUIZ #2:

## Q: What does grep stand for?

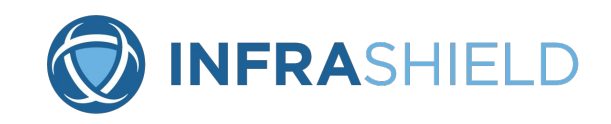

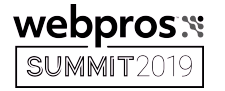

History of Grep

g/re/p

Global Regular Expression Print

- **Q: Why was grep invented?**
- **A:** <https://www.youtube.com/watch?v=NTfOnGZUZDk>

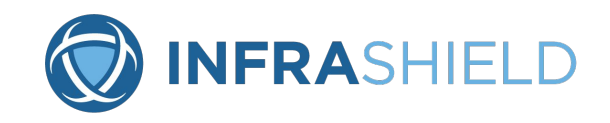

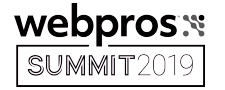

#### Parsing Lists of Data

uniq (short for unique)

Key parameter: --count

sort

Key parameter: -n for number

Examples:

ls -1s | sort -n lastb -i | awk '{print \$3;}' | sort | uniq --count | sort -n

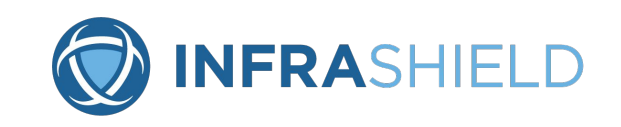

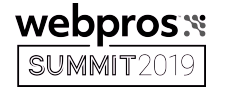

#### Bash

aliases & functions in bash

NOTE: store in .bashrc, logout and log back in. chsh to confirm shell

Examples:

function slowmaildq { sendmail -OQueueSortOrder=random \ -O QueueDirectory=/var/spool/slow-mqueue/ -qR\$1; }

alias rm='rm -i' alias checklogs='locate -r ^/htdocs | grep -v old |grep -r \ access\_log\$ | grep -v backups | xargs ls -1s | sort -n'

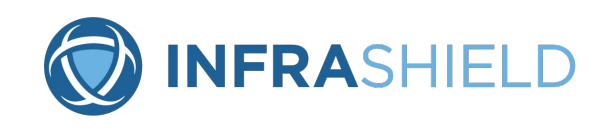

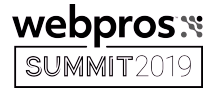

### Counting Lists

**WC** 

What is it? Short for word count

Key Parameter:

-l for lines

Example:

lsof -f | wc -l

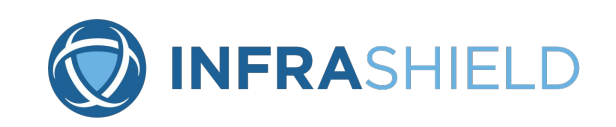

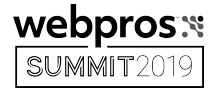

#### Accessing Files as Streams - Cat

cat

What is it? A way of outputting a file as a stream.

Example:

cat /etc/redhat-rele\*

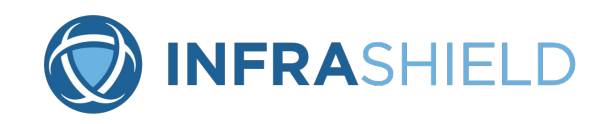

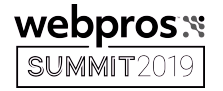

## Accessing Files as Streams - Head/Tail

head/tail

A way of viewing the top or bottom of a file.

Key Parameters:

-f with the tail command we'll "follow" changes to the file

-n for the number of lines to show - Usually defaults to 3-5

Example:

**tail /var/log/maillog -n 50**

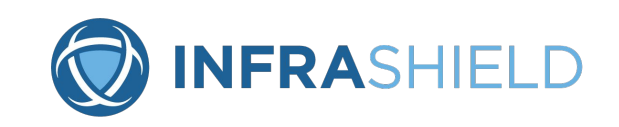

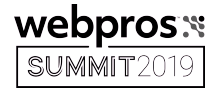

### Accessing Files as Streams - More/Less

more/less

What is it? Less is more. A modern replacement for more that paginates output. HINT: You already were using it with man!

more /var/log/messages

<space> for next page, <enter> for the next line p for previous page

/<search term>

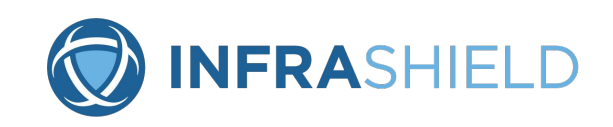

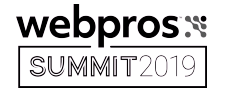

## Bash For, If/Else & While

Bash is a programming language. You can do logic like For, Ifs & While.

Example: Use the following bash for loop to delete all messages for example.com:

```
#QIDS="qid1 qid2 qidN"
QIDS="$(mailq | grep -B1 'example.com' | grep '^[a-z]' | awk '{print 
$1 \vee\parallel sed \parallel s/\setminus*$//')"
for q in $QIDS 
do
   qtool.pl -C /etc/mail/sendmail.cf -d /var/spool/mqueue/$q
done
```
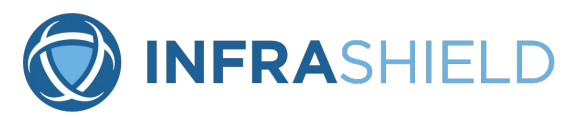

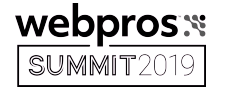

#### Bash For, Ifs & While

#Check all your maillogs for pop3 logins:

for f in maillog\*; do echo \$(grep 'dovecot: pop3(' \$f | wc -l ) \$f; done

#Pedantic

for f in maillog\*; do echo \$(grep -c 'dovecot: pop3(' \$f ) \$f; done

HINT: man grep will give you a lot of interesting parameters. **-c, -l -i, -v, -e**

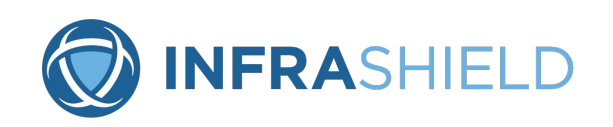

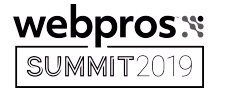

## QUIZ #3:

# Q: Who Invented Champagne?

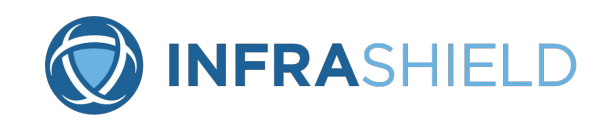

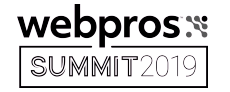

#### Level 20 Monks & Clerics

Benedictine Monk, Dom Perignon.

"Come quickly! I am drinking the stars!"

What is Cleric Bayes most famous for? Hint: "An Essay Toward Solving a Problem in the Doctrine of Chances"

[https://en.wikipedia.org/wiki/T](https://en.wikipedia.org/wiki/Thomas_Bayes) homas Bayes

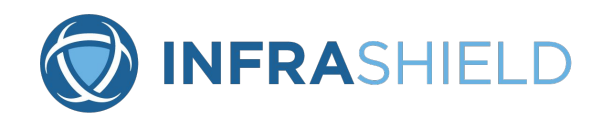

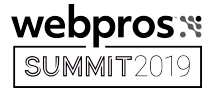

#### Mutt

mutt

What is it? CLI-based Mail User Agent or MUA

Key Commands:

t for tag

T for search for tagging

; to run a batch command on tagged emails

v to view the email structure

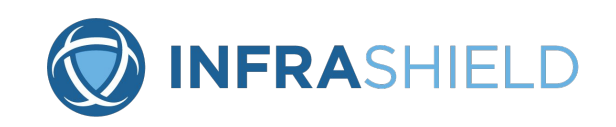

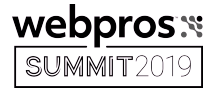

#### Mail

mail

What is it? A not as user friendly CLI MUA

Key Points:

good for testing and scripts that email small notes

**echo "test message" | mail -s"Test Subject" \ kmcgrail+swisstest@infrashield.com**

**whois infrashield.com 2>&1 | /bin/mail -s 'domain check' \ kmcgrail+swisstest@infrashield.comIFRASHIELD** 

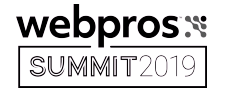

#### Regular Hell Expressions

regular expressions are a way to do very complex pattern matching

Example: s/^\/\/www.infrashield.com\/.\*/www.InfraShield.com/ig

man perlre

"The sour patch kids of the programming language." -KAM

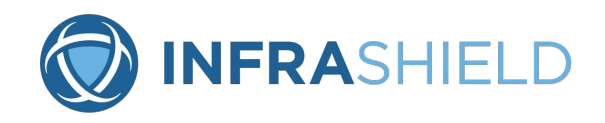

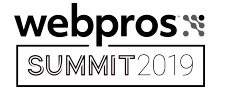

#### AWK, Sed & Cut

awk

AWK is a programming language. Useful for changing data into a columnar format and extracting a specific column

sed

sed is a stream editor

cut

cut is a way to remove data from a line

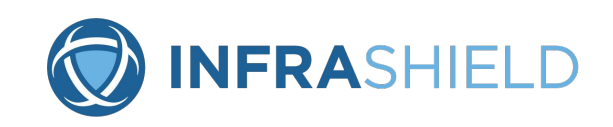

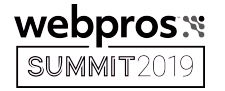

#### Perl One-Liners

perl one-liners

Example:

grep "Org HAS NO CAPACITY" /var/log/proserver/com\_backup42\_app.log.\* | perl -e \ 'while  $(\langle > \rangle)$  { s/.\*orgName=(.\*?),.\*/\$1/; print}' \ | sort | uniq)

The Book of Adam does sayeth, Verse 12 "Anything that takes multiple awk or sed statements in a single command line, you should switch to using perl."

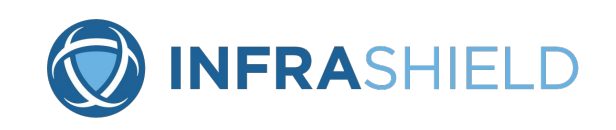

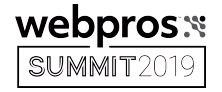

### Run Commands from Files / Streams

**Source** 

source <file with a list of commands>

echo

```
echo "echo test" | sh
```
"Anything you have to do more than twice should be scripted." - Adam Wien

```
"Hire a lazy SysAdmin" - Confucius
```
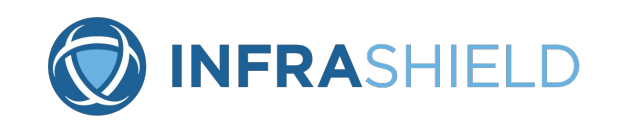

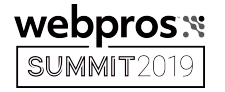

### Doing things based on Streams

xargs

find

```
Examples: (note the -0 versus the -l1)
```
find -name '\*.php' -print0 | xargs -0 grep -l base64\_decode

grep "error state" /var/log/maillog | awk -F ']: ' \ '{print \$2}' | awk -F':' '{print \$1}' | xargs -l1 -i \ grep {} /var/log/maillog | grep "error state" **-A8 -B8** | more

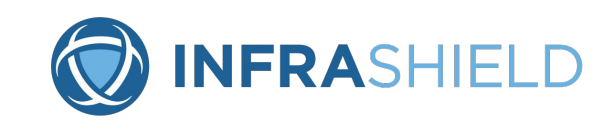

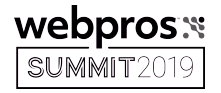

## Running Commands in the Background

ctrl-z

pauses the foreground app

jobs

lists jobs running (-l gives the process id)

 $%1, \%2, ...$ 

Switch to a the job number (fg switches to the current job)

bg (HINT: you can also add & to a command to do this) Move the current job into the background

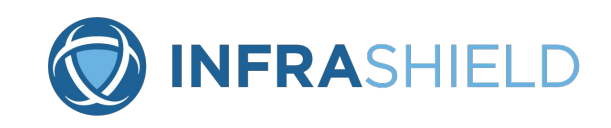

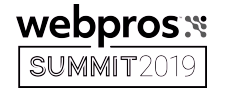

#### Running Commands One after the Other

command 1; command 2

Run command 1 and then run command 2

command 1 && command 2

Run command 1, then if it succeeds, run command 2

command 1 || command 2

Run command 1, then if it fails, run command 2

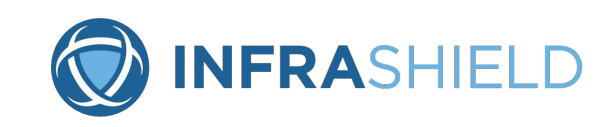

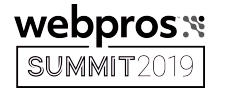

#### Screen

screen - What is it? A CLI Terminal Manager

**ctrl-a - The master screen escape**

ctrl-a ? - gives you screen help

ctrl-a 0/1/2/3/… - switches to another screen ctrl-a " - will give you a screenlist

ctrl-a c - for a new screen

ctrl-a d - detach screen screen -r - reattach

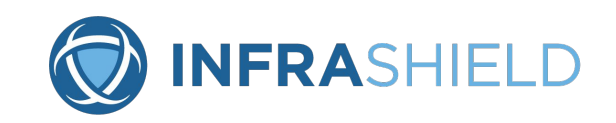

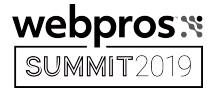

#### Manual Port Tests

#### ports

more /etc/services

#### nmap

```
nmap [name or ip]
```
#### telnet

Great for manual testing. Demonstrate Manual SMTP Test.

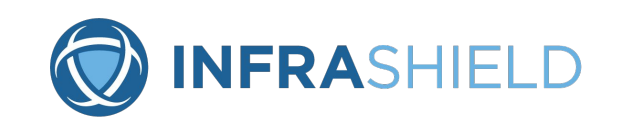

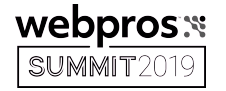

#### Manual SMTP Test

#### More at: [https://raptor.pccc.com/raptor.cgim?template=email\\_spam\\_compendium](https://raptor.pccc.com/raptor.cgim?template=email_spam_compendium)

telnet <server name> 25

helo <your server name>

mail from: <your email>

data

rcpt to: <a valid e-mail address you are allowed to email on the server> Subject:<the subject of your message>

<the body of your message>

quit

.

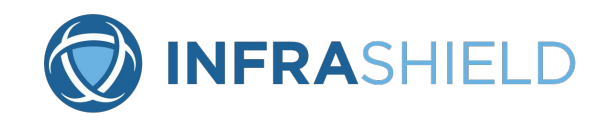

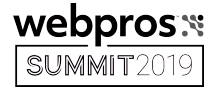

#### Basic DNS Tools

nslookup/dig/host

dig -t any mcgrail.com

nslookup 38.124.232.10

host mcgrail.com

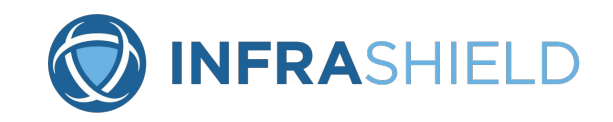

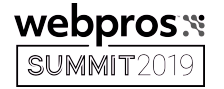

#### Shell File Expansion

"\*" versus \* = Shell Expansion

use "--" to say, "no more command parameters"

#Find and prune Dovecot caches in sub-directories.

find home/ -name .imap -exec rm -ri  $\{\}$  \;

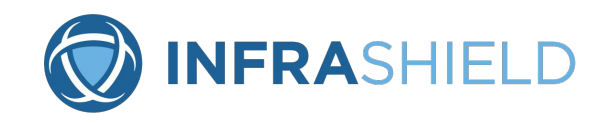

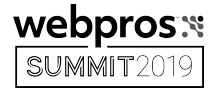

#### Time & Date

time

What is it? Not what you think it is! How long a program takes to run!

[kmcgrail@talon2 ~]\$ time

- real 0m0.000s
- user 0m0.000s

sys 0m0.000s

date

Wed Sep 18 11:53:22 EDT 2019

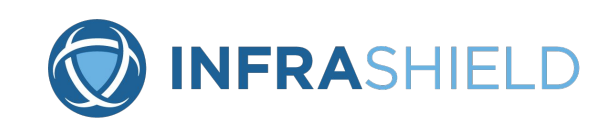

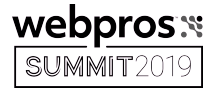

#### Calendar

#### cal

[kmcgrail@talon2 ~]\$ cal 9 1752 September 1752 Su Mo Tu We Th Fr Sa 1 2 14 15 16 17 18 19 20 21 22 23 24 25 26 27 28 29 30

#### **Q: What's up with this calendar?**

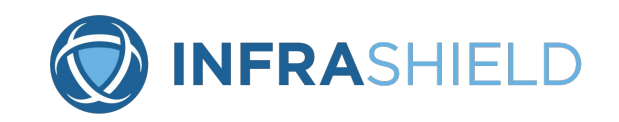

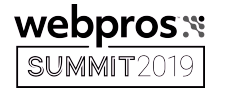

### Gregorian Reformation

A: The Gregorian Reformation of September 1752

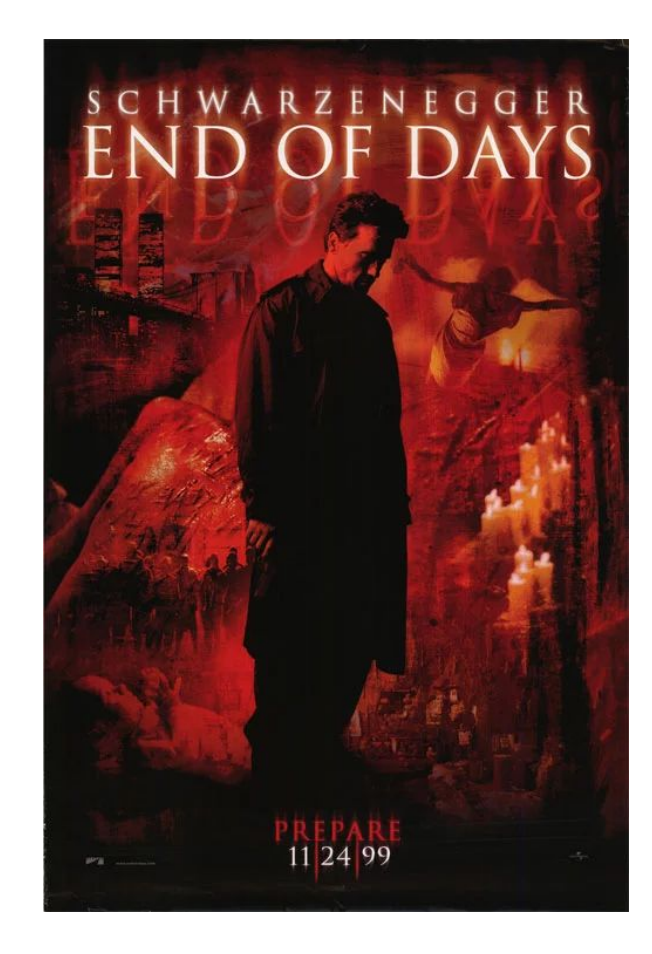

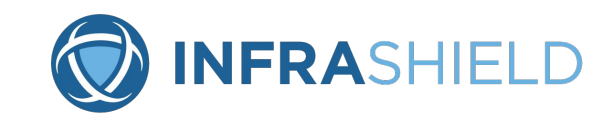

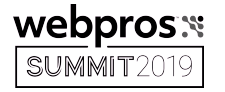

#### Synchronize Files

rsync

#### IMPORTANT: Supports tunneling over SSH!

rclone

https://rclone.org

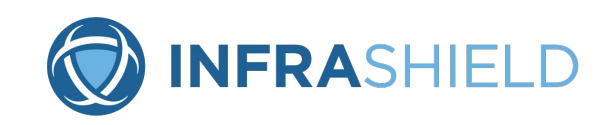

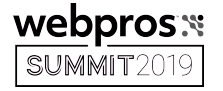

#### Download files from the Web

wget/curl

NOTE: Also supports a few other protocols like FTP

wget www.mcgrail.com/downloads/KAM.cf

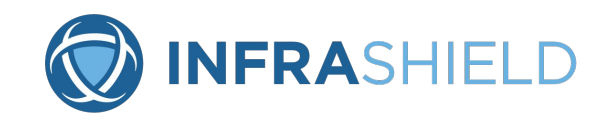

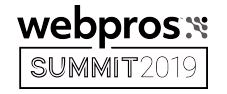

### Standard File Descriptors & Redirection

- > Redirect to a file and overwrite
- >> Redirect and append to a file
- < Take input from a file

```
mail -s"Test Subject" \
```
kmcgrail+swisstest@infrashield.com < /tmp/text-message

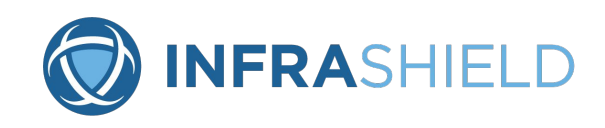

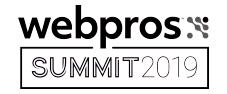

### Advanced File Descriptors & Redirection

"-" - Just the dash is a way of say STDIN or STDOUT. Use /dev/stdin or /dev/stdout instead

STDIN (0), STDOUT (1) & STDERR (2)

2>&1 - Redirect STDERR to STDOUT

[command] > fileA 2>&1 - Redirect errors and output to fileA

[command] > fileA 2> fileB Redirect output to fileA and errors to fileB

NOTE: command 2>%1 > file will not work!

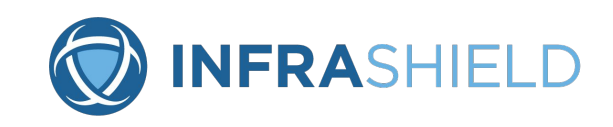

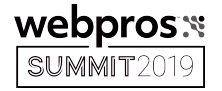

### Handy "Devices"

#### yes

yes | cp -i /etc/redhat-release /tmp

```
yes n| cp -i /etc/redhat-release /tmp
```
#### /dev/zero

/dev/null

[command] > /dev/null cp /dev/null /tmp/emptyfile **QUIZ #4: Q: What else will create an empty file?**

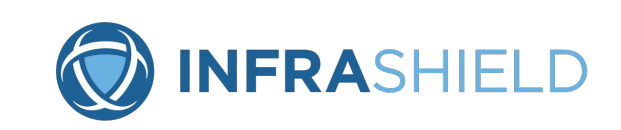

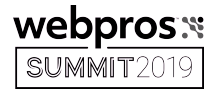

# A: touch [filename] or cat /dev/null > [filename] or echo '' > [filename]

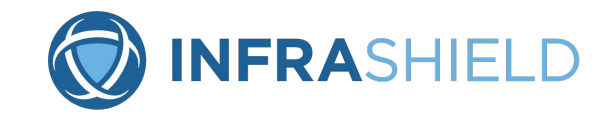

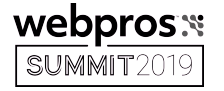

#### Random Devices and Entropy

/dev/random

ADVANCED: haveged / rngd

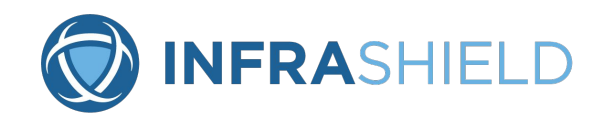

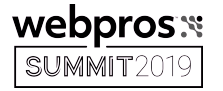

#### Line Delimiters

 $cr/$ If &  $\ln\$ 

\n vs \n\r

https://en.wikipedia.org/wiki/ASCII

NOTE:

ctrl-c to cancel ctrl-v to escape ctrl-t for tab ctrl-g for bell

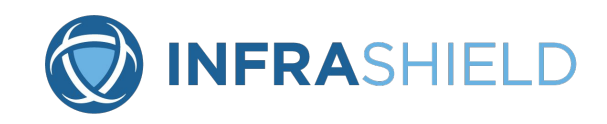

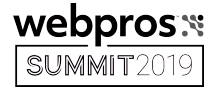

#### Locate & Cron

locate

#find -name '\*.php' -print0 | xargs -0 grep -l base64\_decode

yum install mlocate

/etc/cron.daily/mlocate

locate  $-0$   $-r$  \.php\$ | xargs  $-0$  grep  $-1$  base64 decode

cron

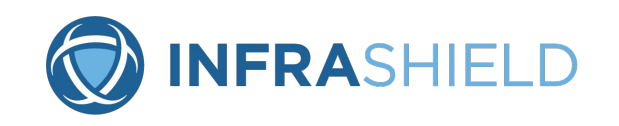

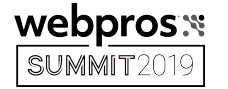

#### SysAdmin Humor

#### Xkcd, bofh, lmgtfy, Dilbert & The IT Crowd

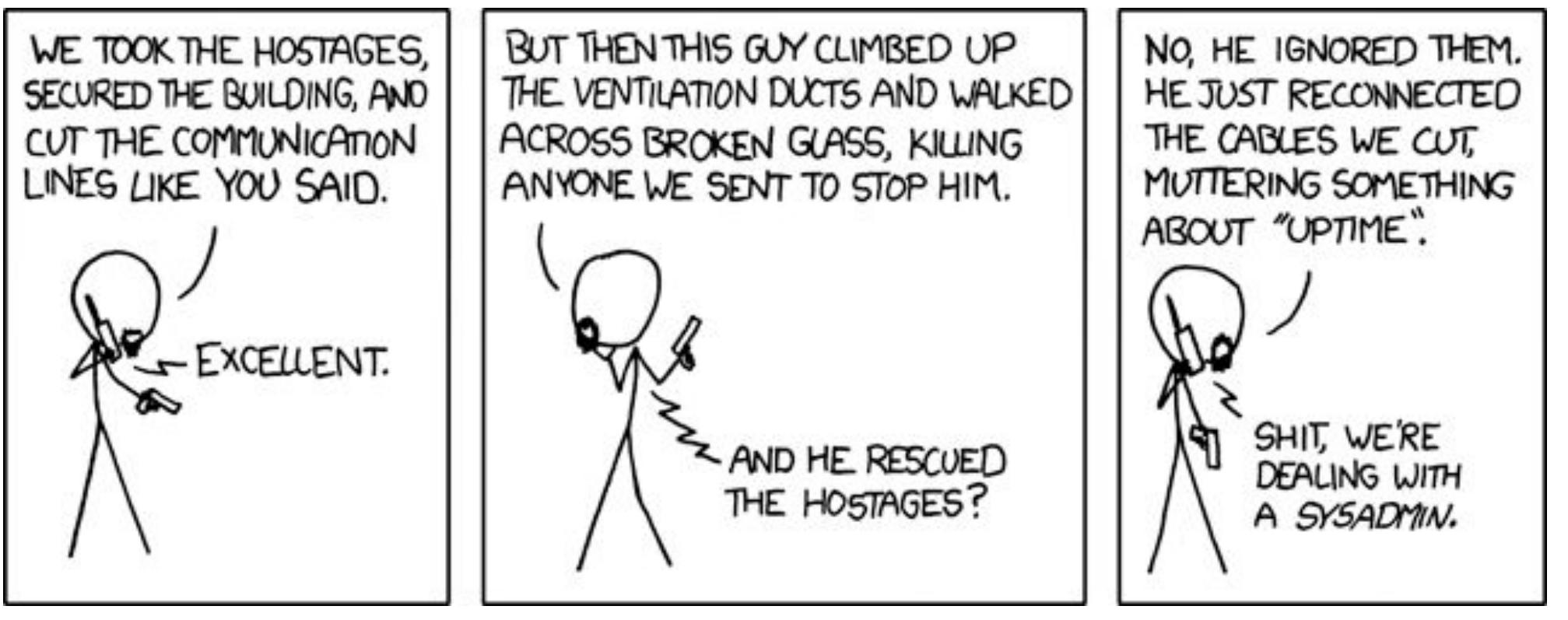

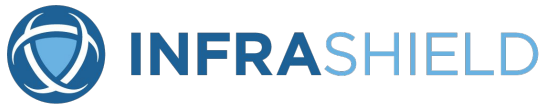

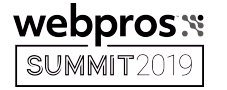

#### **Buffering**

stdbuf -o0

Buffering with Perl \$|++

syslog syncing ("You may prefix each entry with the minus "-" sign to omit syncing the file after every logging")

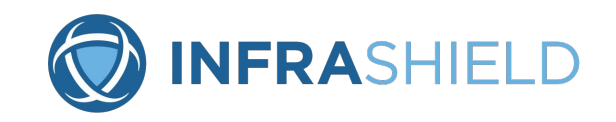

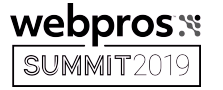

#### Thanks!

Image Credits:

KAM photo taken by Ted King, used with permission. Swiss Flag from [https://en.wikipedia.org/wiki/Flag\\_of\\_Switzerland#/media/File:Flag\\_of\\_Switzerland.svg](https://en.wikipedia.org/wiki/Flag_of_Switzerland#/media/File:Flag_of_Switzerland.svg) Tux courtesy of lewing@isc.tamu.edu and The GIMP https://imgs.xkcd.com/comics/devotion\_to\_duty.png CC BY-NC 2.5 End of Days poster used under Fair Use

Thanks to:

**Adam Wien for his review and input!**

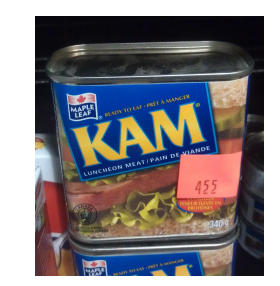

Kevin A. McGrail www.linkedin.com/in/kmcgrail

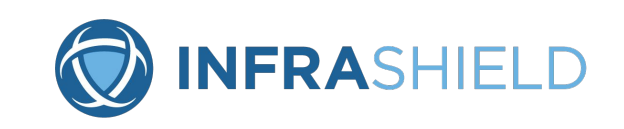

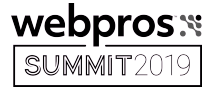

#### Thanks!

Have any omissions you think should be added? Here's some I received after my speech and before I uploaded the deck!

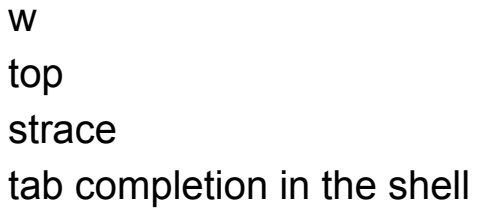

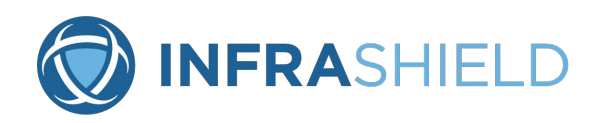